# **IPv6 Infrastructure Lab - Routing**

# Setting up OSPF

### **Dual stack OSPF in each AS**

In each AS configure OSPF routing. As we are running a dual stack network, we need to run OSPFv2 for IPv4 routes and OSPFv3 for IPv6 routes. This means setting up the OSPF process, marking **internal** interfaces as non-passive, and then configuring each **internal** interface and the loopback with the OSPF process. All the routers in an AS will be in the same OSPF \*area 0\* and use the same OSPF process ID.

OSPF should be configured on internal interfaces **only**. You do not want to set up adjacencies with devices outside your AS. Make sure that there are no \*ip[v6] ospf\* commands on external interfaces. A side effect of this is that external link addresses will not appear in the IGP (see the next section discussion iBGP deployment).

For example, the Core router has three interfaces connected to other routers in their AS, and would have the following (where X is replaced by the Group number):

```
router ospf X
 router-id 100.68.X0.2
passive-interface default
no passive-interface fastethernet 0/0
no passive-interface fastethernet 1/0
no passive-interface fastethernet 2/0
log-adjacency-changes
I
ipv6 router ospf X
 router-id 100.68.X0.2
passive-interface default
no passive-interface fastethernet 0/0
no passive-interface fastethernet 1/0
no passive-interface fastethernet 2/0
log-adjacency-changes
I
interface fastethernet 0/0
ip ospf X area 0
ipv6 ospf X area 0
ļ
interface fastethernet 1/0
ip ospf X area 0
ipv6 ospf X area 0
I
interface fastethernet 2/0
ip ospf X area 0
ipv6 ospf X area 0
i
```

```
interface loopback 0
ip ospf X area 0
ipv6 ospf X area 0
!
```

Notes:

- The *router-id* is set by hand, using the IP address configured on the Loopback interface. Note that while IOS does actually automatically configure the router-id this way, not every vendor does this, and the configuration is also required for IPv6-only networks.
- *Passive-interface default* makes sure that OSPF does not attempt to set up adjacencies on any interfaces apart from those specified by the \*no passive-interface\* commands.
- The number following "\*[ipv6] router ospf\*" is a process ID and is used inside the router only (so it can be any number). But for this lab we recommend the OSPF process ID be the same as the group number (one convention used by Network Operators is to use their ASN as the OSPF process ID).

**Hint:** look at your OSPFv2 configuration and compare it with the OSPFv3 configuration. It should be identical (apart from the IPv6 commands). The topology is the same so the configuration of both OSPFs should be the same too.

#### **OSPF on Point-to-Point Ethernet Links.**

We need to modify OSPF's behaviour on point-to-point broadcast media links, such as Ethernet, when there are only two devices on that media. If we declare such a situation to be point to point, then OSPF does not try and determine a designated or backup designated router; furthermore, there will be an improvement/simplification in SPF calculations and memory requirements on the router.

Those router teams which have OSPF configured over an Ethernet interface should now convert OSPF to point-to-point mode, for example:

interface fastethernet 0/0
ip ospf network point-to-point
ipv6 ospf network point-to-point

The result will be that the DR or BDR entry in the status column of \*"show ip[v6]ospf neighbor"\* will disappear, to be replaced with a FULL. The link is now treated like a point-to-point serial connection.

### **Ping Test**

Check the routes via OSPF. Make sure you can see all the networks within your AS. Ping all loopback interfaces within your AS. Use the "\*show ip[v6] ospf neighbor"\* and \*"show ip[v6] route"\* commands. If you cannot see the other routers in your AS, you will not be able to bring up BGP in the next steps.

#### Telnet source address

Most Network Operators use the router Loopback address for administrative purposes as well as the anchor point for their network's iBGP sessions. In this step we will configure telnet so that it uses the loopback interface as the source address for all telnet packets (IPv4 and IPv6) originated by the router.

ip telnet source-interface loopback 0

To check that this has worked, telnet from your router to a neighbouring router and then enter the "who" command. You will see that you are logged in, and the source address will be displayed. For example, using telnet from C1 to B1 gives:

C1□>who Line User Host(s) Idle Location \* 2 vty 0 v6lab idle 00:00:00 100.68.10.2

#### Save the configuration

Don't forget to save the configuration to NVRAM!

# **Configuring iBGP**

The next step is to configure iBGP mesh between the four routers in each autonomous system. We'll use a route-reflector set up to handle this, as this is very common practice today, and full mesh iBGP does not scale, as was covered in the presentations.

We will make the core router the route reflector, as is standard practice. The border router will be a client, the access router will be a client, and the peering router will also be a client. Before setting up the iBGP route reflector, we need to consider the following:

- border router connects to transit ISP, so can in theory receive the entire global routing table from the upstream (either as a default route, or as every individual announced prefix).
- peering and access routers connect to customers, private and public peers the peering router should only hear routes that the peers should be able to receive. A common mistake is for peering routers in service provider backbones to carry the full Internet routing table, resulting in bandwidth hijack, misrouted traffic, and so on. The access router only needs routes local to the AS and the default route - it should never need to carry Internet routes.

### **Configuring Core Router iBGP**

First we set up the core router. We create two peer groups, one for the standard iBGP mesh, the other for use with the access and peering routers. Here is an example:

```
router bgp Y0X
router-id 100.68.X0.2
bgp deterministic-med
no bgp default ipv4-unicast
!
```

```
address-family ipv4
  distance bgp 200 200 200
  neighbor ibgp-partial peer-group
  neighbor ibgp-partial description Local Routes only
  neighbor ibgp-partial remote-as YOX
  neighbor ibgp-partial update-source loopback0
  neighbor ibgp-partial next-hop-self
  neighbor ibgp-partial send-community
  neighbor ibgp-partial route-reflector-client
  neighbor ibgp-partial filter-list 10 out
  neighbor ibgp-full peer-group
  neighbor ibgp-full description Local Routes only
  neighbor ibgp-full remote-as YOX
  neighbor ibgp-full update-source loopback0
  neighbor ibgp-full next-hop-self
  neighbor ibgp-full send-community
  neighbor ibgp-full route-reflector-client
  neighbor 100.68.X0.1 peer-group ibgp-full
  neighbor 100.68.X0.1 description iBGP with BX
  neighbor 100.68.X0.3 peer-group ibgp-partial
  neighbor 100.68.X0.3 description iBGP with PX
  neighbor 100.68.X0.4 peer-group ibgp-partial
  neighbor 100.68.X0.4 description iBGP with AX
!
address-family ipv6
 distance bgp 200 200 200
  neighbor ibgp-partialv6 peer-group
  neighbor ibgp-partialv6 remote-as Y0X
  neighbor ibgp-partialv6 description Local Routes only
  neighbor ibgp-partialv6 update-source Loopback0
  neighbor ibgp-partialv6 send-community
  neighbor ibgp-partialv6 route-reflector-client
  neighbor ibgp-partialv6 next-hop-self
  neighbor ibgp-partialv6 filter-list 10 out
  neighbor ibgp-fullv6 peer-group
  neighbor ibgp-fullv6 remote-as Y0X
  neighbor ibgp-fullv6 description Local Routes only
  neighbor ibgp-fullv6 update-source Loopback0
  neighbor ibgp-fullv6 send-community
  neighbor ibgp-fullv6 route-reflector-client
  neighbor ibgp-fullv6 next-hop-self
  neighbor 2001:DB8:X0::1 peer-group ibgp-fullv6
  neighbor 2001:DB8:X0::1 description iBGP with BX
  neighbor 2001:DB8:X0::3 peer-group ibgp-partialv6
  neighbor 2001:DB8:X0::3 description iBGP with PX
  neighbor 2001:DB8:X0::4 peer-group ibgp-partialv6
  neighbor 2001:DB8:X0::4 description iBGP with AX
L
ip as-path access-list 10 permit ^$
```

Replace "X" above with your group number and "Y" with the rest of your AS number (1 for Groups 1,

3 and 5; 700 for Groups 2, 4 and 6).

Notice how we have set up one peer-group called ibgp-partial for use with the access and peering routers - its only difference from the peer-group called ibgp-full is that it has one additional line only permit prefixes originated by the local AS to go to that router. So if the upstream provider sends a default route, or any prefixes from the global BGP table, they will now not make their way to the peering router. While we have used an AS-path filter here, we could also use BGP communities (much more scalable!).

#### **Originating Prefixes**

We will now originate our prefixes into iBGP. We will only do this on the core router (common practice is to originate prefixes on the core routers in a network operator's backbone, never on the peering or border routers). So, returning to the core router, we now add in network statements to cover our IPv4 and IPv6 address blocks. Here is an example:

router bgp Y0X
address-family ipv4
network 100.68.X0.0 mask 255.255.255.0
address-family ipv6
network 2001:DB8:X0::/48
!
ip route 100.68.X0.0 255.255.255.0 Null0
ipv6 route 2001:DB8:X0::/48 Null0

Don't forget the pull up routes for the aggregate - the network statement in Cisco IOS only tells BGP to put that address block into BGP if the match block is in the global RIB - and the simplest way to install it in the global RIB is to set up a static route pointing to the Null0 interface.

#### **Configuring Access and Peering Router iBGP**

We now turn to the access and peering routers, and will configure iBGP on those as well. We'll follow the same ideas as we used for the Core router, only the access and peering routers are route reflector clients. Here is a configuration example for either the access or peering routers:

```
router bgp Y0X
bgp deterministic-med
no bgp default ipv4-unicast
!
address-family ipv4
distance bgp 200 200 200
neighbor ibgp-rr peer-group
neighbor ibgp-rr description iBGP with RR
neighbor ibgp-rr remote-as Y0X
neighbor ibgp-rr update-source loopback0
neighbor ibgp-rr next-hop-self
neighbor ibgp-rr send-community
neighbor 100.68.X0.2 peer-group ibgp-rr
```

```
neighbor 100.68.X0.2 description iBGP with CX
!
address-family ipv6
< do the same for IPv6 >
!
```

### **Configuring Border Router iBGP**

We now turn to the border router, and will configure iBGP on that as well. We'll follow the same ideas as we used for the Core router, only the Border router is a route reflector client. Here is a configuration example:

```
router bgp Y0X
bgp deterministic-med
no bgp default ipv4-unicast
ļ
address-family ipv4
 distance bgp 200 200 200
  neighbor ibgp-rr peer-group
  neighbor ibgp-rr description iBGP with RR
  neighbor ibgp-rr remote-as YOX
  neighbor ibgp-rr update-source loopback0
  neighbor ibgp-rr next-hop-self
  neighbor ibgp-rr send-community
  neighbor 100.68.X0.2 peer-group ibgp-rr
  neighbor 100.68.X0.2 description iBGP with CX
ŗ
address-family ipv6
< do the same for IPv6 >
ŗ
```

Notice that the peer-group is identical to the one used on the Peering Router.

# **Improving Routing Security**

There are a few things we need to tidy up here before we continue with the lab.

### Peering Router

The peering router is just that, a router that peers with other network operators. It does not provide any transit. The peers should only see the routes that you want them to see. We've made sure of this by putting in a route filter on the core router so that the peering router can only see locally originated routes. But it is also a good idea to null route the default route, as we will soon be distributing a default route around the AS using IS-IS. So on the peering router we now do:

ip route 0.0.0.0 0.0.0.0 null0
ipv6 route ::/0 null0

Now if any of the IXP participants point a default route to the local network, the traffic will simply be dumped in the Null interface of the peering router. Only traffic for specific destinations which available in the routing table on the IXP router will be forwarded to the rest of the network. This is a very important **network security** requirement.

#### **Border Router**

The border router connects to the upstream provider, and therefore gives us access to the whole Internet. The upstream provider will usually send us a default route by eBGP (yet to be set up). Once we hear this default route, how should it be propagated around the autonomous system?

It can be propagated using iBGP, but that tends to be non-optimal, certainly when trying to load balance between two or more transit providers, as the BGP best path is just that. If we distribute the default by the IGP instead, then at least the default route becomes the nearest exit, to the nearest border router. So we will now configure this - for example:

```
router ospf X
  default-information originate
!
ipv6 router ospf X
  default-information originate
!
```

We now should be ready to proceed with the next part of the lab.

# Adding a customer route

Consult the address plan and now set up customer routes on the Access Router. We'll just use one IPv4 and one IPv6 customer per Autonomous System. Take the address assigned for the "End User Space 1"; as we don't have any access routers we'll simply point a static route for the customer route to the Null interface on the Access router. We'll use a /26 for IPv4 and a /52 for IPv6 out of the "End User Space 1" assignments.

Here is an example for the access router.

```
ip route 100.68.X0.64 255.255.255.192 null0
ipv6 route 2001:DB8:X0:4000::/52 null0
!
router bgp Y0X
address-family ipv4
network 100.68.X0.64 mask 255.255.255.192
address-family ipv6
network 2001:DB8:X0:4000::/52
!
```

Once this has been configured you should then see the customer IPv4 /26 and IPv6 /52 visible in the iBGP for the AS. Check on the Border, Peering and Core routers, and make sure the prefix is visible. Use these commands:

show ip bgp
show bgp ipv6 unicast

From: https://bgp4all.com.au/pfs/ - Philip Smith's Internet Development Site

Permanent link: https://bgp4all.com.au/pfs/training/cnnic/1-routing

Last update: 2016/10/23 05:41

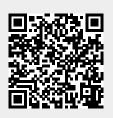